# OOTBI

# **Best Storage** for Veeam

# **1. Inhoud van de doos 4. Kabels**

# **5. Verbinding maken via externe (IPMI) of lokale console**

## **6. Installatie van het apparaat**

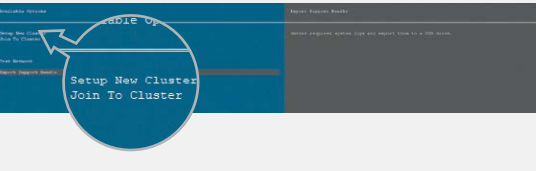

## **7. S3-sleutel en -bucket aanmaken**

### **2. Rekken**

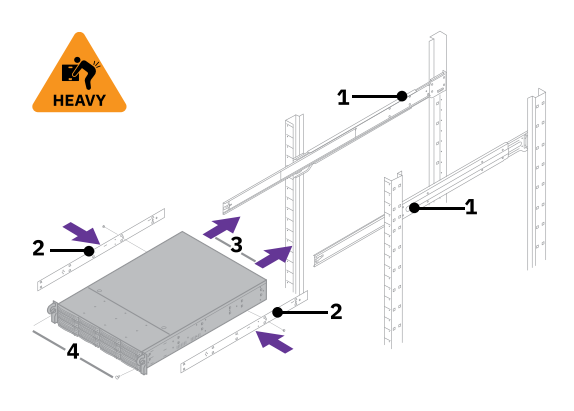

# **3. Voorrand**

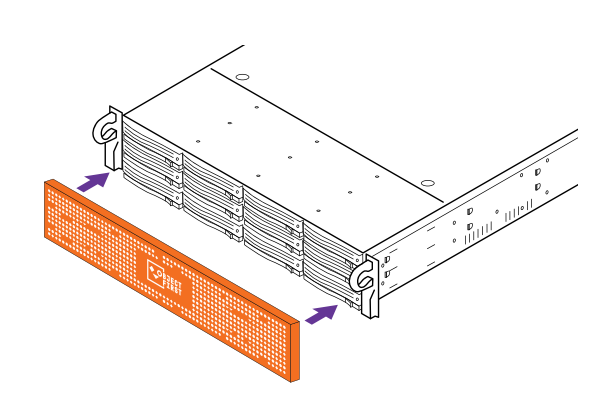

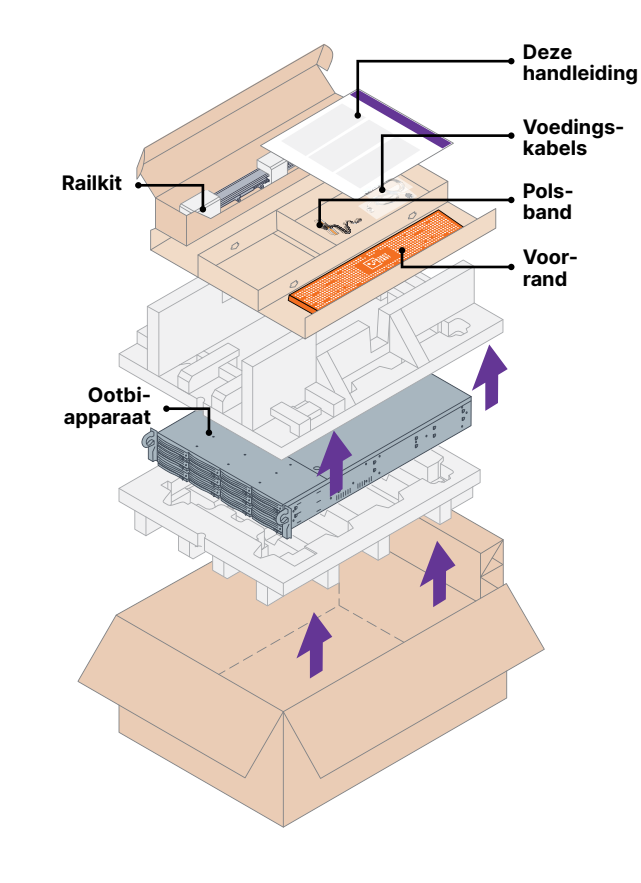

- 1. Monteer de buitenrails in het rek
- 2. Installeer de binnenrails op Ootbi
- 3. Schuif Ootbi in het rek
- 4. Installeer de duimschroefvergrendeling
- 1. Sluit netwerkkabels 10GBASE-T (1a) of 10G SFP+ (1b) aan
- 2. Sluit IPMI aan
- 3. Sluit voedingskabels aan

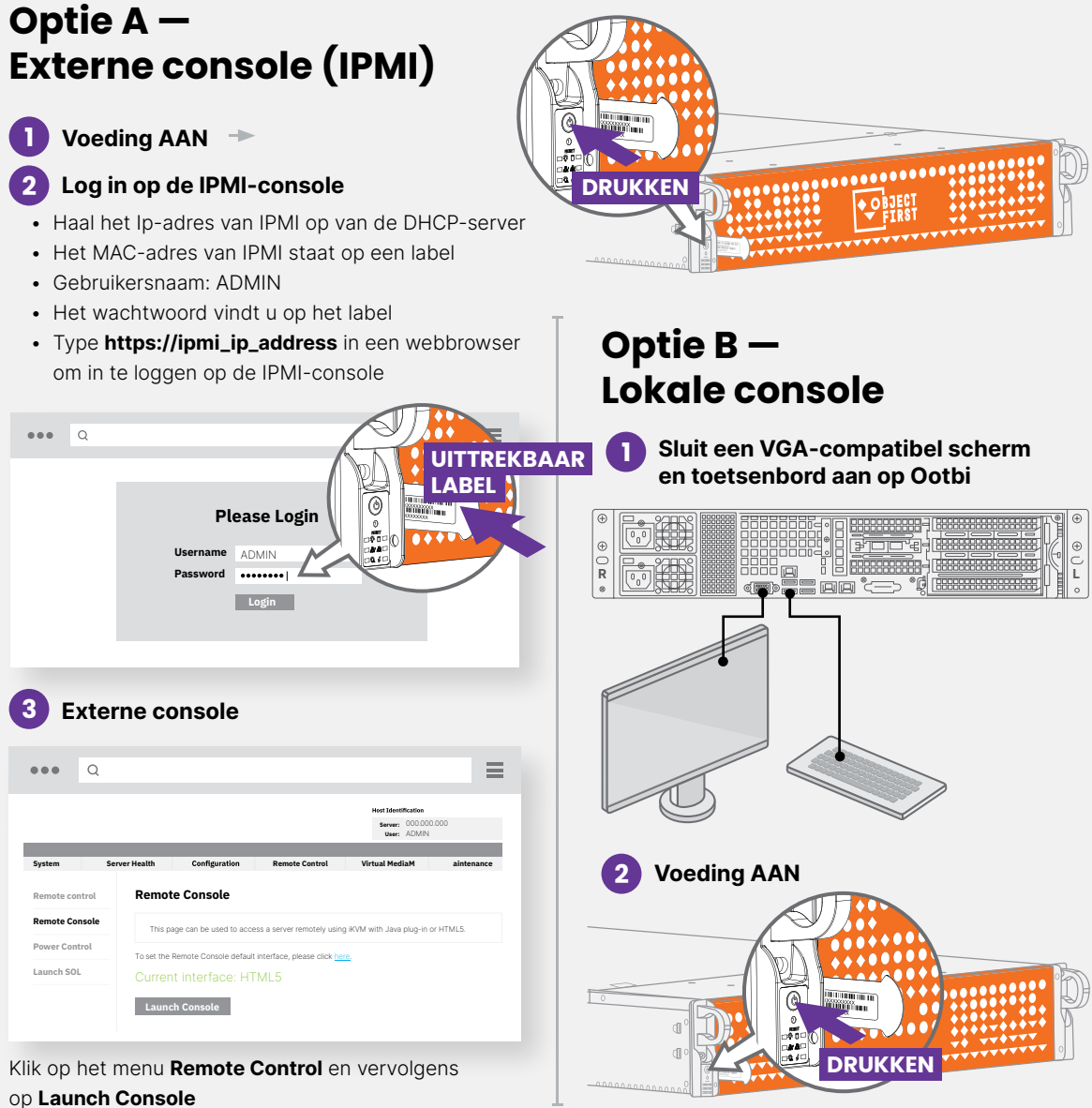

Kies **New Cluster** of **Join To Cluster** en volg de wizard.

Vereiste informatie:

- IP-adres van cluster
- 2x IP-adres van interface
- Naam van cluster
- Beheerderswachtwoord

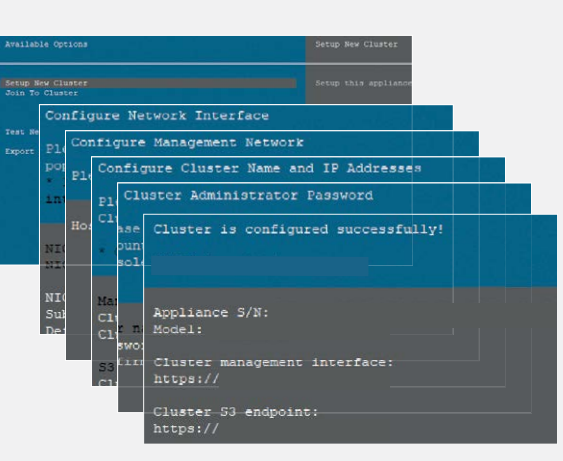

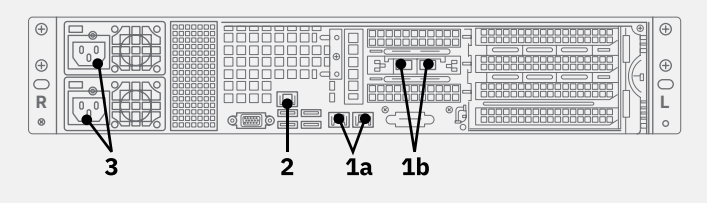

Log in op de **Beheerconsole** via een webbrowser met het IP-adres van het cluster

### **Login: objectfirst**

#### **Wachtwoord: <uw beheerderswachtwoord>**

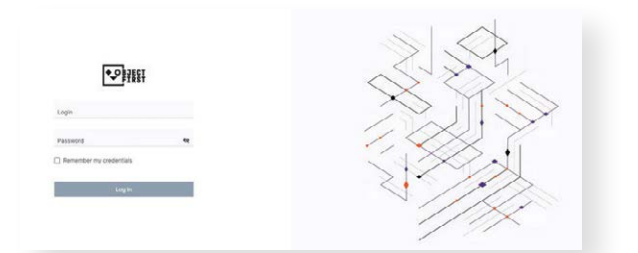

#### Maak een **S3-toegangssleutel** aan

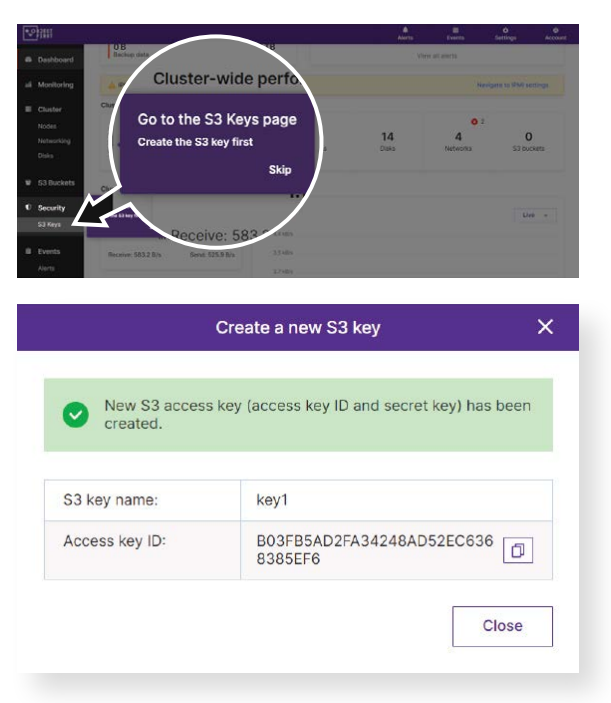

#### Maak een **bucket** aan

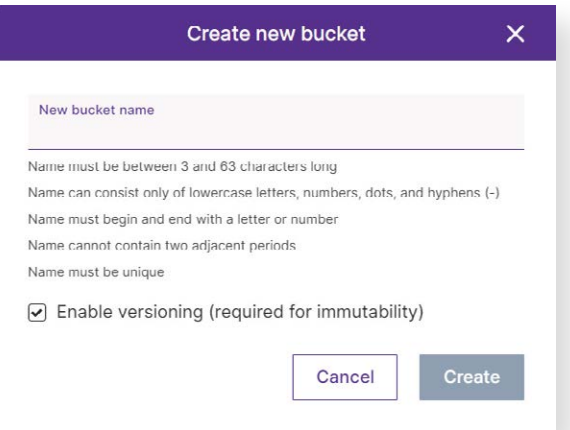

**Zie zijde B voor de configuratie van een Ootbibucket voor Veeam**

┗

# **Zijde A**

**Scan voor de volledige handleiding**

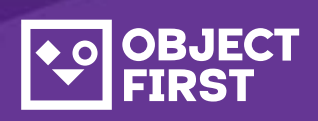

Als u hulp nodig hebt, kunt u 7 dagen per week, dag en nacht, contact opnemen met onze ondersteuning via

We zijn bereikbaar via telefoon,livechat en e-mail

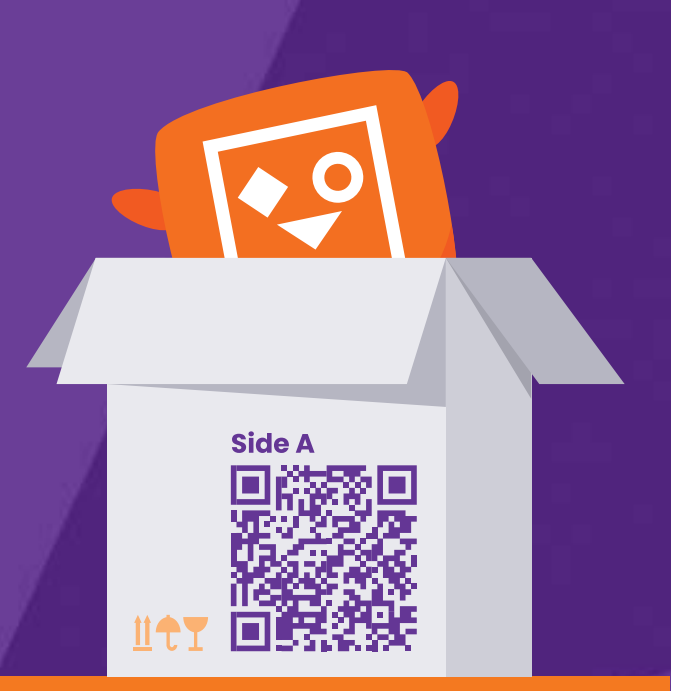

**[www.objectfirst.com/support](http://www.objectfirst.com/support)**

# OOTBI

# **Best Storage<br>for <mark>Veeam</mark>**

**Klaar!**

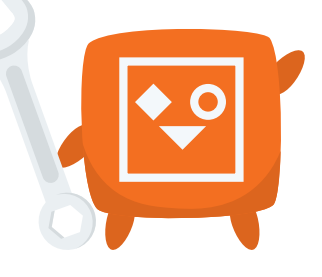

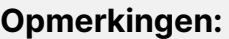

# **1. Back-up- en replicatieconsole van Veeam opstarten**

## **3. Aangemaakte opslagplaats selecteren voor back-upen/of kopieertaken**

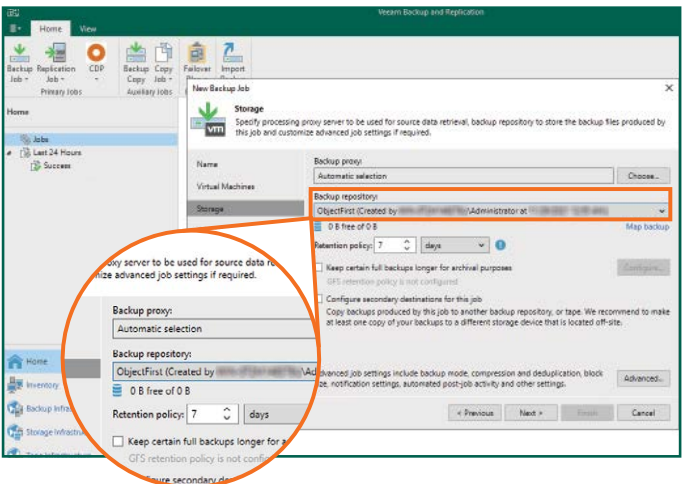

# **2. Ootbi-opslagplaats toevoegen**

### **Vereiste informatie:**

2.4. Voer het IP-adres van het apparaat in, behoud de standaard regio-instelling us-east-1 en voeg S3-logingegevens toe

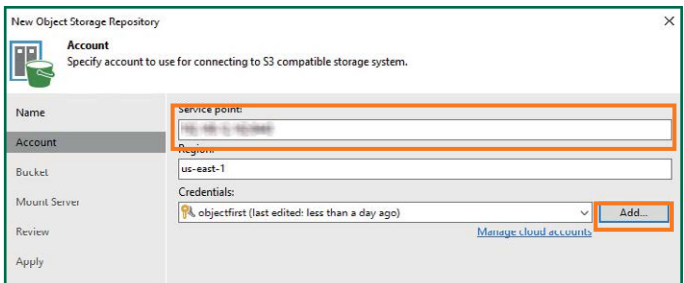

- Naam opslagplaats
- IP-adres servicepunt
- S3-toegangssleutel Ootbi
- Naam Ootbi-bucket

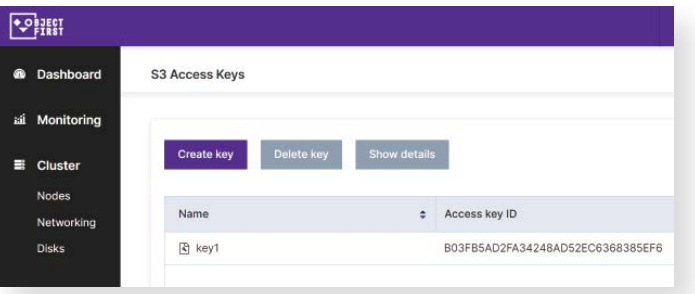

### 2.5. Selecteer een bucket

 $\overline{\mathbf{x}}$ 

Real Previous Real Party Party Party Cancel

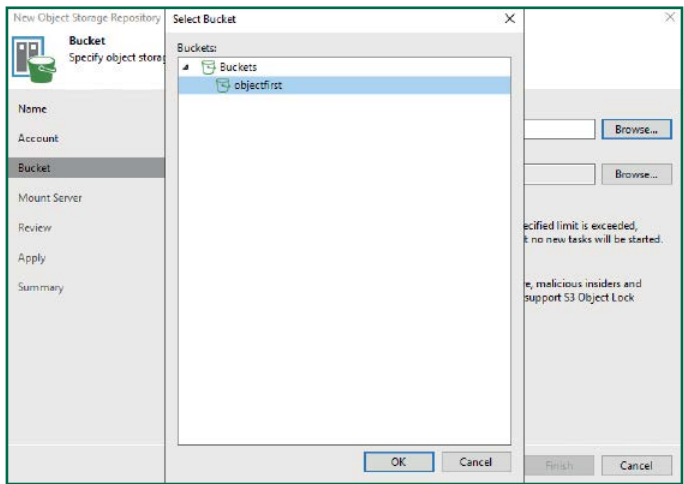

#### 2.6. Selecteer of maak een nieuwe map aan

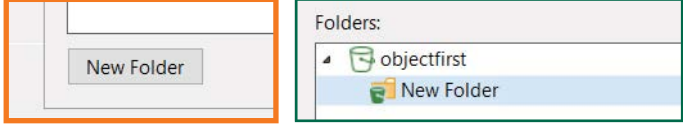

#### Klik op **Backup Infrastructure**. Klik vervolgens op **Add Repository**.

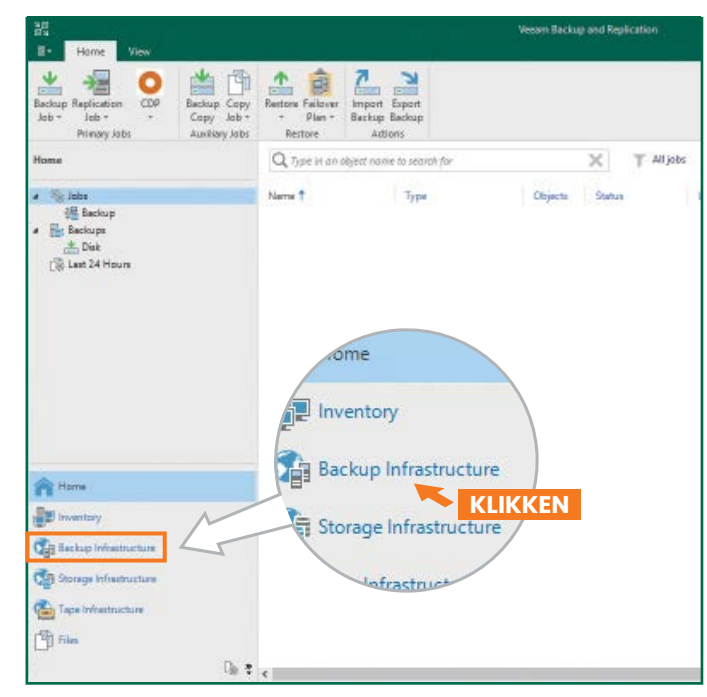

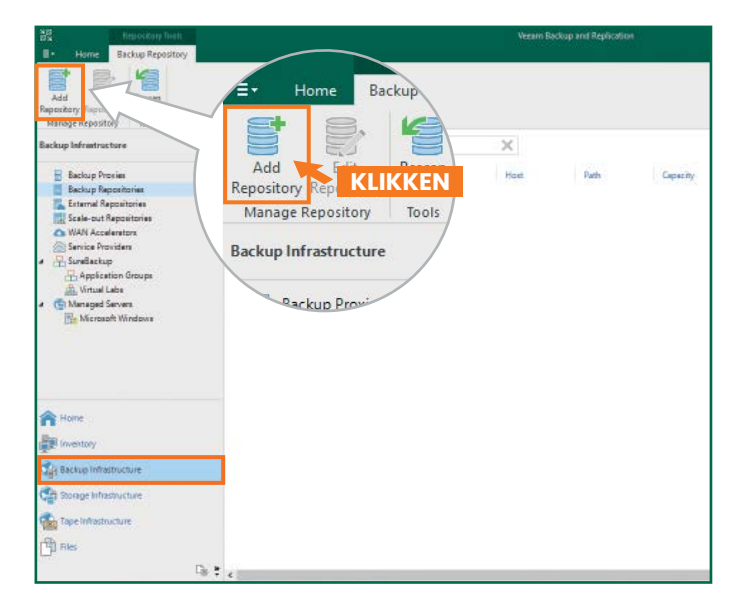

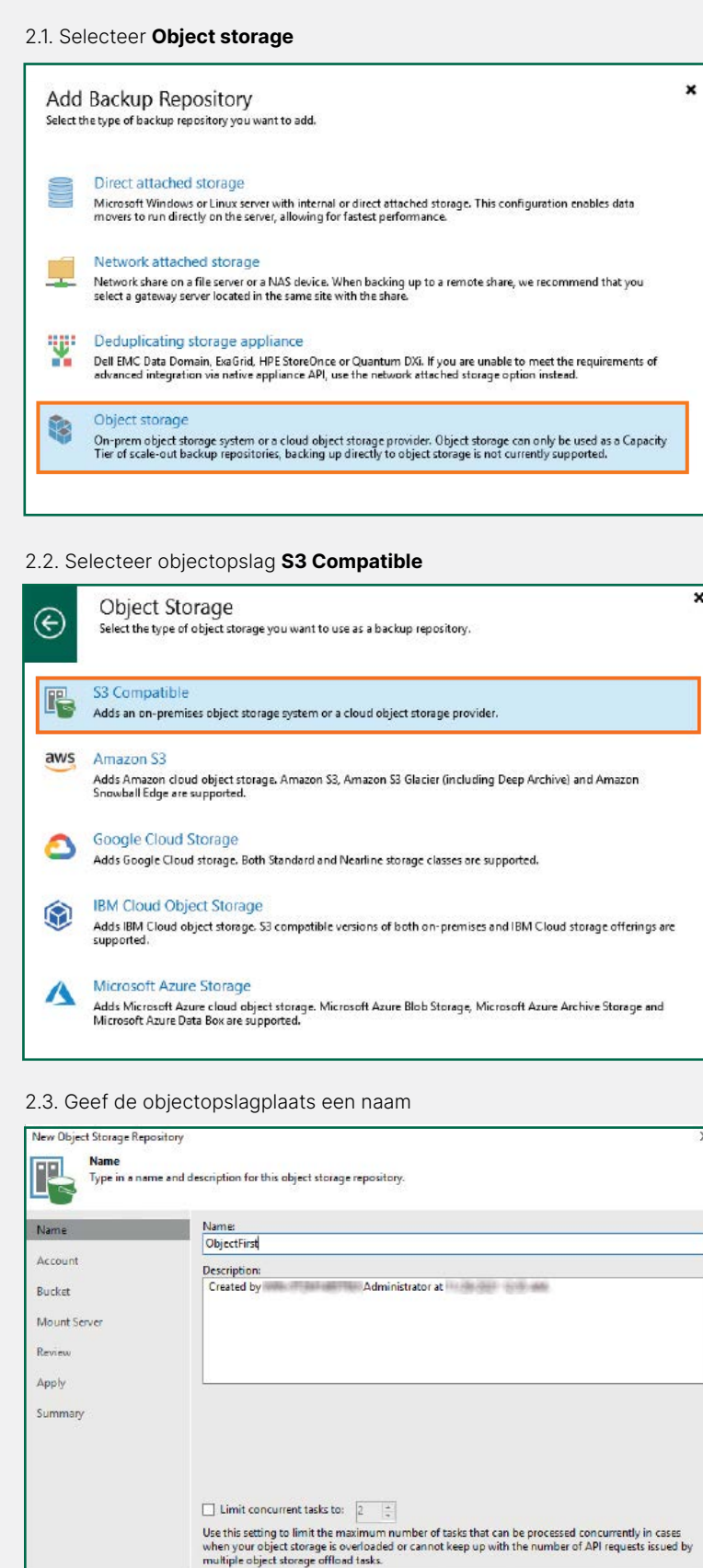

# **Zijde B**

**Scan voor de volledige handleiding**

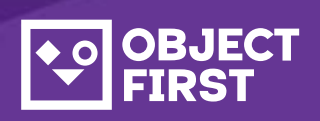

Als u hulp nodig hebt, kunt u 7 dagen per week, dag en nacht, contact opnemen met onze ondersteuning via

We zijn bereikbaar via telefoon,livechat en e-mail

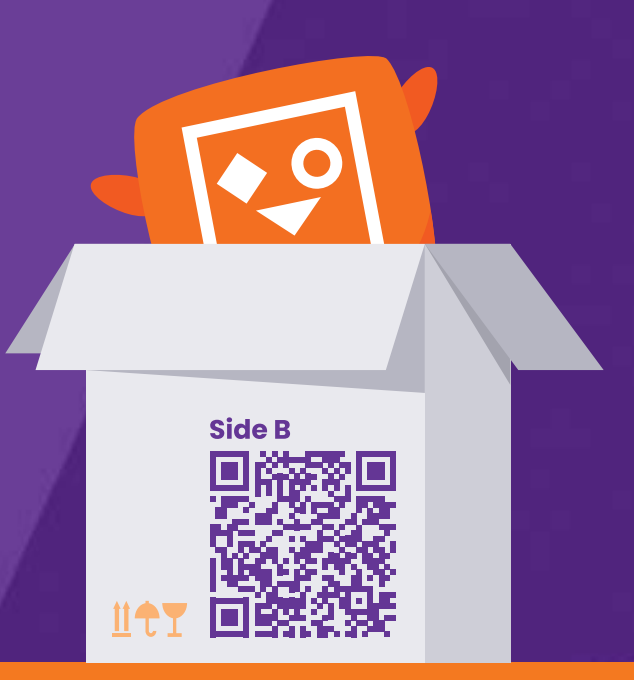

### **[www.objectfirst.com/support](http://www.objectfirst.com/support)**